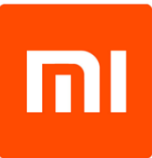

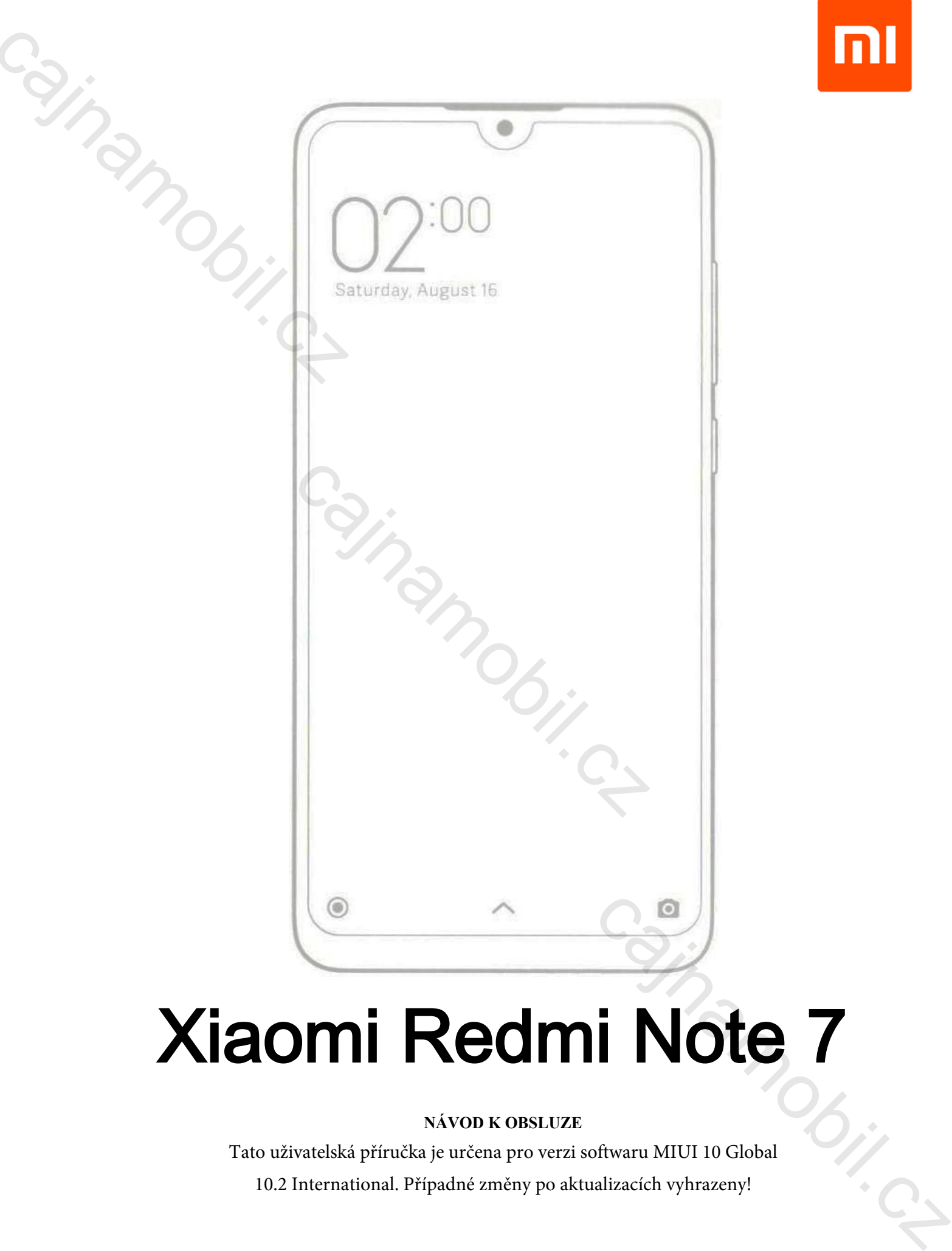

## Xiaomi Redmi Note 7

### **NÁVOD K OBSLUZE**

Tato uživatelská příručka je určena pro verzi softwaru MIUI 10 Global 10.2 International. Případné změny po aktualizacích vyhrazeny!

Xiaomi Redmi Note 7 Příručka CZ v1.0 - Strana 1

### **Úvod**

Děkujeme, že jste si vybrali Xiaomi!

Před použitím přístroje si pečlivě přečtěte tento návod k obsluze.

 Obsah této příručky nemusí být stále aktuální!! Funkce tohoto zařízení se mohou změnit bez předchozího upozornění při následných aktualizacích systému. Pokud narazíte na nějaké nesrovnalosti, navštivte naše webové stránky, kde najdete nejnovější informace. Uvod<br>Děkujeme, že jste si vybrali Xiaomi!<br>Před použitím přístroje si pečlivě př<br>Obsah této příručky nemusí být s<br>předchozího upozornění při následn<br>navštivte naše webové stránky, kde 1

### **Začínáme**

### **Bezpečnostní upozornění**

 Během používání přístroje vždy dodržujte následující pokyny. To může snížit požár a úraz elektrickým proudem a riziko nehod.

### **Upozornění**

- abyste zabránili úrazu elektrickým proudem, nepoužívejte přístroj v dešti nebo v blízkosti vody
- před údržbou odpojte síťový adaptér
- chraňte před vysokými zdroji tepla a vyhýbejte se přímému slunečnímu záření
- chraňte dobíjecí kabel , zacházejte s ním tak, aby nemohl být zlomen či poškozen, stejně tak zvláštní pozornost věnujte konektoru dobíjení na telefonu ozino upozornení pri nasledných aktualizacich systemu. Pokud narate naše webové stránky, kde najdete nejnovější informace.<br> **náme**<br> **ečnostní upozornění**<br>
em používání přístroje vždy dodržujte následující pokyny. To může<br>
- používejte pouze síťový adaptér dodaný se zařízením, používání jiného adaptéru není slučítelné s
- s garančními podmínkami, odpojujte adaptér ze zásuvky, pokud jej nepoužíváte k nabíjení zařízení
- uchovávejte telefon a jeho příslušenství mimo dosah dětí
- chraňte telefon před vlhkostí, protože by mohlo dojít k jeho poškození, nepoužívejte chemikálie k případnému čištění zařízení
- spotřebič smí být otevírán pouze oprávněnou osobou (servisním centrem)
- v případě zasažení kapalinou telefon okamžitě vypněte, neodstraňujte zadní kryt ani jej nevysoušejte na topení, v mikrovlnné troubě, fénem na vlasy atd.
- máte-li jakékoli dotazy, obraťte se na servisní středisko
- nepoužívejte přístroj v extrémních teplotách (pod -10 ° C a nad + 55 ° C), můžete tím zkrátit životnost životnost zařízení a poškodit baterii
- neházejte, ani jinak nepoškozujte zařízení pády či nárazy, mohlo by dojít k poškození základní desky přístroje
- nechávejte opravit telefon pouze v autorizovaném servisním středisku
- v případě delšího používání nebo nepřetržitého zatížení se může telefon zahřívat. je to standartní jev
- vnitřní vestavěnou anténu nepoškozujte ani se nesnažte vyměnit, poškozením antény může být kapacita přijímače snížena a SAR záření může překročit přípustnou limitní hodnotu **sieline metróm i upozornění**<br> **czypečnostní upozornění**<br> **czypečnostní práz**<br>
Paber pouzívaní přáz<br/>tní přázistní přázistní prázistní prázistní prázistní prázistní přázistní přázistní protonnání a rátivo nohobil.<br>
aby
- není nedoporučeno ponechávat přístroj v oblasti, kde jsou umístěny antény, může to ovlivnit účinnost<br>antény a způsobit vyšší přenosový výkon<br>- nepoužívejte kov v blízkosti antény, aby nedošlo k rušení jejího plášťe<br>- nek antény a způsobit vyšší přenosový výkon
- nepoužívejte kov v blízkosti antény, aby nedošlo k rušení jejího plášťe
- neklaďte na telefon těžké předměty, aby nedošlo k poškození jeho displeje
- z internetu nebo jiné sítě (při připojení k počítači) se může Vaše zařízení nakazit viry, nežádoucími aplikacemi nebo jinými škodlivými programy
- stahujte a povolujte pouze soubory a žádosti o připojení z bezpečných a ověřených míst
- zálohujte si pro Vás důležité údaje, abyste předešli ztrátě dat
- toto zařízení obsahuje lithium-iont či polymerovou baterii, ta se při nesprávné manipulaci může vznítit a způsobit popáleniny, proto se baterii nikdy nepokoušejte rozebírat - z internetu nebo jine site (pri<br>
nežádoucími aplikacemi nebo<br>
- stahujte a povolujte pouze so<br>
míst<br>
- zálohujte si pro Vás důležité<br>
- toto zařízení obsahuje lithiur<br>
manipulaci může vznítit a zp<br>
rozebírat<br>
- nepoužíve
	- nepoužívejte přístroj delší dobu s plnou hlasitostí , aby nedošlo k poškození sluchu
	- nepoužívejte telefon v následujících prostředích: čerpací stanice, sklady chemikálií, hořlavého plynu a výbušnin
	- nepoužívejte přístroj v nemocnicích, klinikách, jednotkách intenzivní péče, by nedošlo k rušení zdravotnických přístrojů
	- dodržujte pokyny pro letovou bezpečnost a v letadle v případě potřeby vypněte zařízení
	- při bouřce se nedoporučuje použití telefonu venku kvůli nebezpečí zásahu bleskem
	- nepoužívejte telefon při řízení vozidla kvůli bezpečnosti Vaší i ostatních osob, výzkumy prokázaly, že volání nebo psaní zpráv pří řízení zvyšuje riziko způsobení dopravní nehody
	- pokud chcete používat telefon za jízdy, použijte headset či hands-free sadu
	- ujistěte se, že ani telefon ani jeho hlasitý odposlech nebrání funkčnosti airbagu nebo jiného bezpečnostního vybavení vozidla
	- při čištění zařízení dbejte na to, abyste nepoužívali chemikálie ani ostré nástroje mohou způsobit jeho poškrábání
	- přístroj nepoužívejte k jinému účelu, než k jakému byl určen a vyroben
	- nerozesílejte s jeho pomocí obsah chráněný autorskými právy
	- nepoužívejte poškozenou nabíječku ani baterii, udržujte přístroj v suchu a nepokládejte ho v blízkosti magnetického pole
	- zajistěte maximální životnost baterie a nabíječky, nemějte přístroj delší dobu (dny) zapojený v zásuvce, může se tím snížit životnost baterie, zařízení, které nebylo delší dobu používáno bude mít při připojení do sítě reakční prodlevu, odpojte nabíječku ze zdroje napájení, když jí nepoužíváte rušení zdravotnických přístrojů<br>držujte pokyny pro letovou bezpečnost a v letadle v případě po<br>držujte pokyny pro letovou bezpečnost a v letadle v případě po<br>řízení<br>i bouřce se nedoporučuje použití telefonu venku kvůli neb - nepoužívejte telefon při řízení vozidla králi bezpečnosti Vaši i ostatních osob, výskumy prokázaly, že volání nebo psaní zpráv pří řížení zvyšuje riziko způsobení dopravní nehody<br>
	vykazul, že volání nebo psaní zpráv pří

### **Varování**

 - bezpečnostní předpisy se neomezují pouze na výše popsané případy, buďte proto opatrný, v některých situacích může stačit přepnout přístroj do letového režimu, ale jindy je nutnost jej vypnout

### **Čištění obrazovky**

- s displejem zacházejte opatrně, je vyroben ze skla a může se poškrábat nebo poškodit
- k odstranění otisků prstů a jiných nečistot používejte látky s měkkým plochým povrchem jako je čisticí hadřík na čočky fotoaparátu
- používáte-li běžnou čisticí sadu, ujistěte se, že se kapalina čističe nepropustí přímo na displej, čisticí hadřík vlhčete pouze nechemickými přípravky

### **Čištění spotřebiče**

 - vnější část zařízení (s výjimkou obrazovky) čistěte hadříkem a standartními prostředky

### **PARAMETRY**

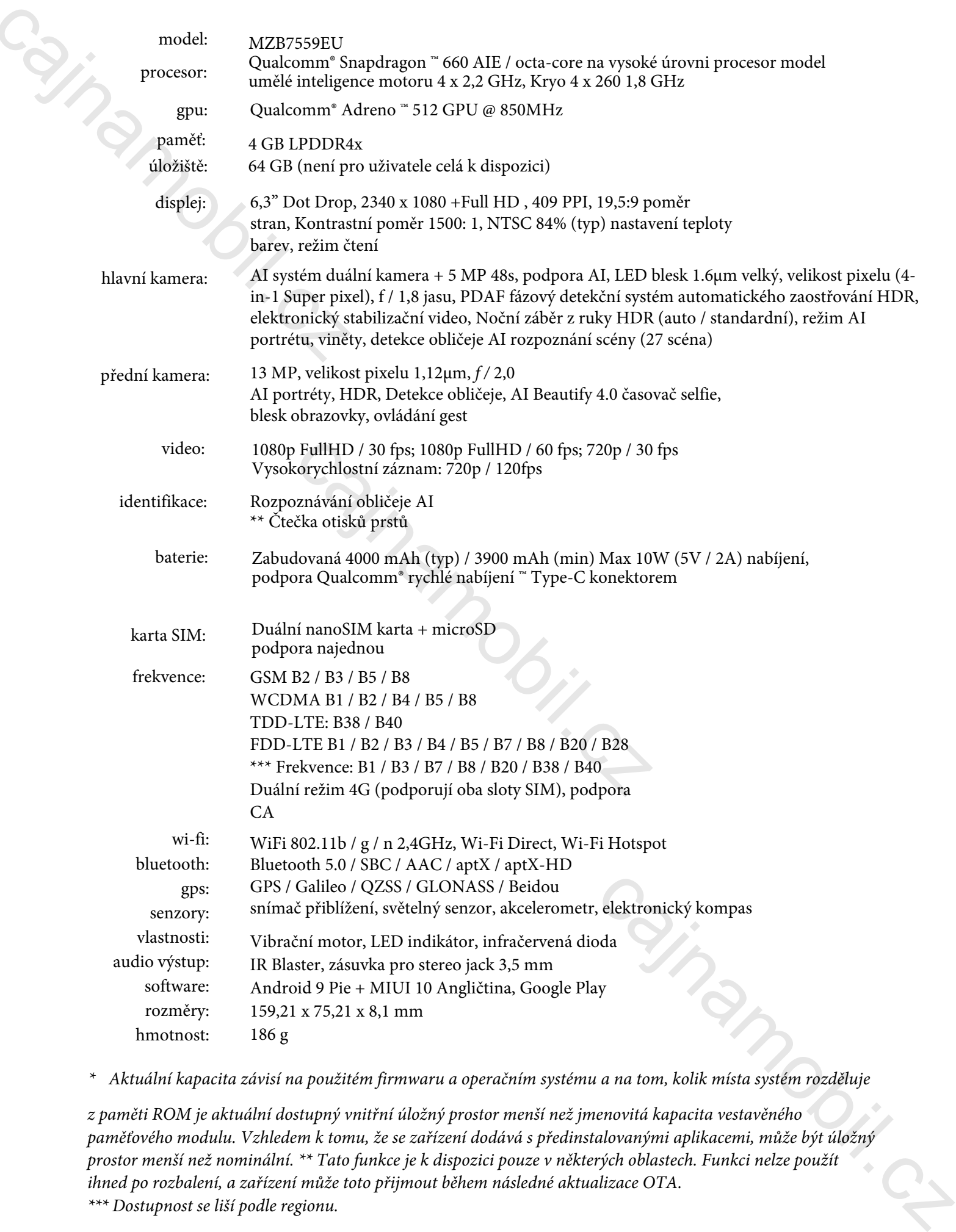

*\* Aktuální kapacita závisí na použitém firmwaru a operačním systému a na tom, kolik místa systém rozděluje*

*z paměti ROM je aktuální dostupný vnitřní úložný prostor menší než jmenovitá kapacita vestavěného paměťového modulu. Vzhledem k tomu, že se zařízení dodává s předinstalovanými aplikacemi, může být úložný prostor menší než nominální. \*\* Tato funkce je k dispozici pouze v některých oblastech. Funkci nelze použít ihned po rozbalení, a zařízení může toto přijmout během následné aktualizace OTA. \*\*\* Dostupnost se liší podle regionu.*

### **Odpadové hospodářství**

Zpracování odpadu spadá do působnosti Evropské směrnice 2002/96 / ES. Elektronický odpad by měl být likvidován odděleně od domovního odpadu na určeném místě. Další informace získáte od místní samosprávy nebo orgánů pro ochranu životního prostředí. Odpadové hospodářství<br>Zpracování odpadu spadá do působn<br>Elektronický odpad by měl být likvid<br>určeném místě. Další informace získa<br>ochranu životního prostředí.<br>Výrobce<br>Xiaomi Communications Co., Ltd<br>Rainbow City of China Re

### **Výrobce**

Xiaomi Communications Co., Ltd Rainbow City of China Resources, No.68, Qinghe Middle Street, Haidian District, Peking, Čína **Prohlášení o shodě (výpis)**

Obchodník prohlašuje, že zařízení je v souladu s jeho zamýšleným použitím a dle specifikace, s nálepkou výrobku, fakturou jako záručním listem a uživatelskou příručkou v češtině na jeho webových stránkách. Na základě prohlášení výrobce je výrobek označen značkou shody CE v souladu s nařízením ES 79/1997. (XXII.31.) Vyhláška IKIM 5 (1). Výrobce prohlašuje, že výrobek splňuje požadavky směrnice 2014/53 / EU. Prohlášení shodě vydané výrobcem je k dispozici na www.mi.com/en/ certification. king, Čína<br> **o shodě (výpis)**<br>
prohlašuje, že zařízení je v souladu s jeho zamýšleným použitím a<br>
ace, s nálepkou výrobku, fakturou jako záručním listem a<br>
u příručkou v češtině na jeho webových stránkách.<br>
prohlášení výro

### **Specifikace**

Distributor potvrzuje, že zařízení je v souladu s 2/1984. (III.10.) IpM-BkM a splňuje zveřejněné technické paramentry. © 2019 Všechna práva vyhrazena.

### **Obsah balení**

- Smartphone Xiaomi Redmi Note 7
- Silikonové pouzdro
- SIM jehla
- Síťová nabíječka
- USB Type C USB kabel
- Záruční list (faktura)

### **Ovládání**

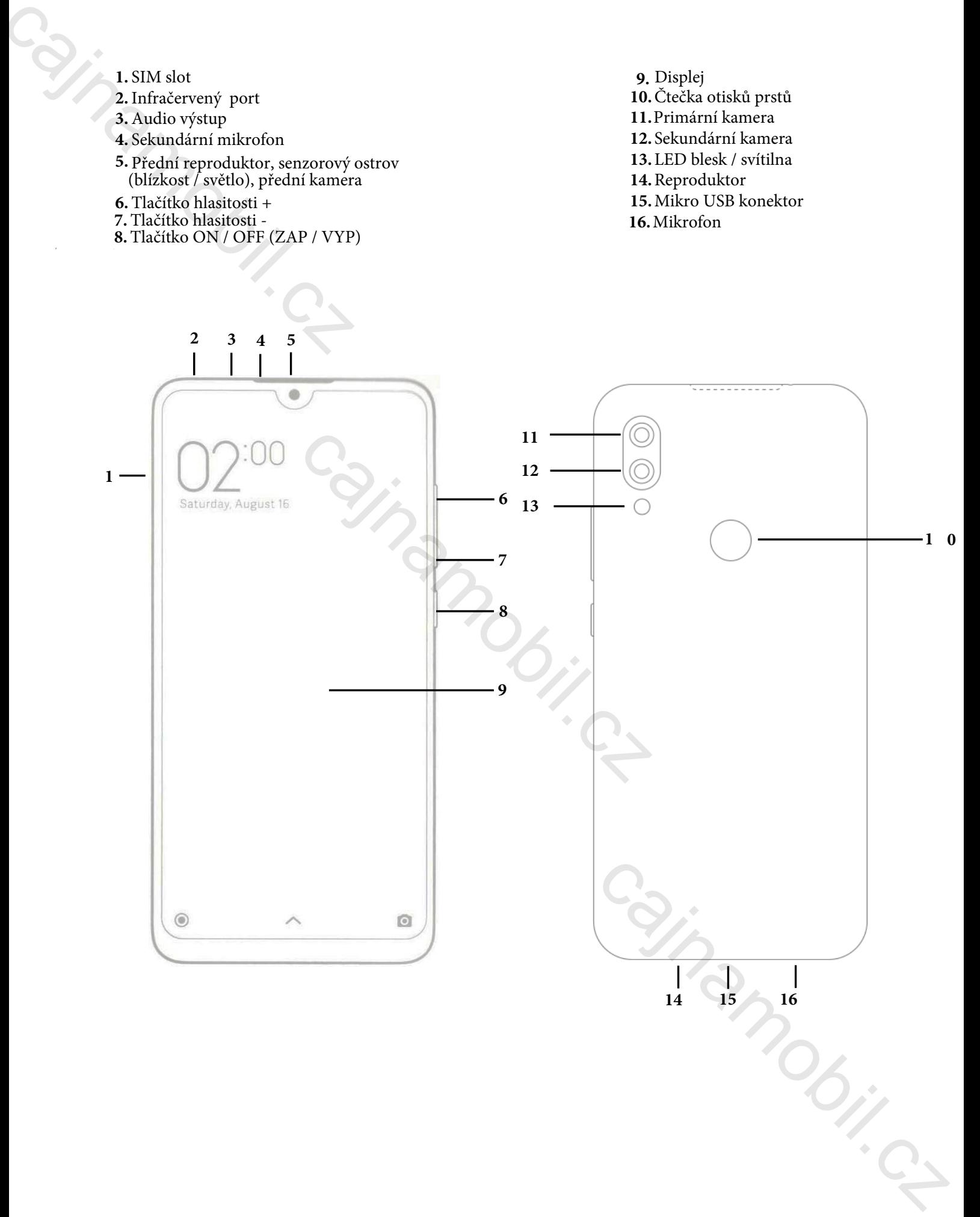

### **Vložte SD a SIM karty a připojte USB kabel**

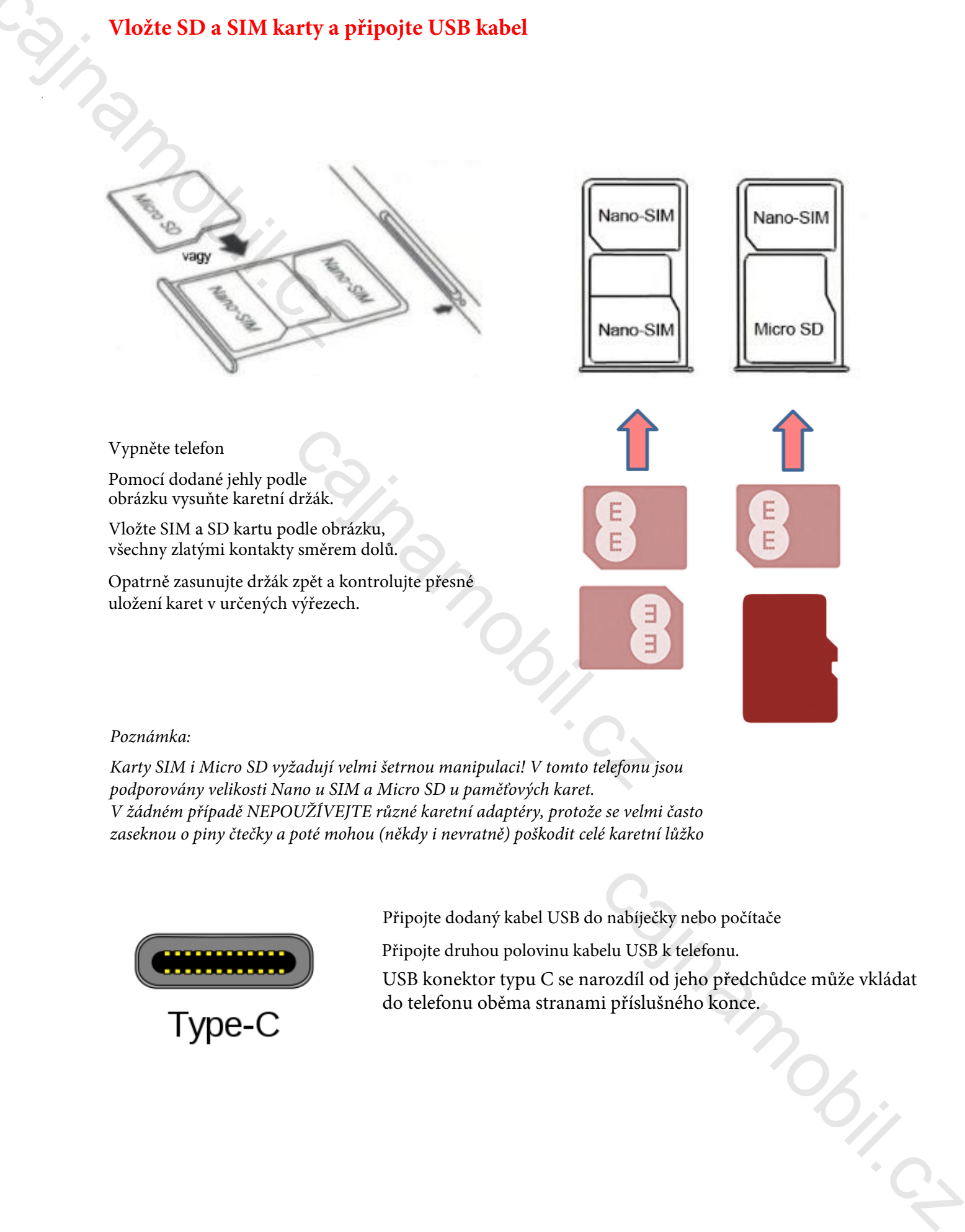

### *Poznámka:*

*Karty SIM i Micro SD vyžadují velmi šetrnou manipulaci! V tomto telefonu jsou podporovány velikosti Nano u SIM a Micro SD u paměťových karet. V žádném případě NEPOUŽÍVEJTE různé karetní adaptéry, protože se velmi často zaseknou o piny čtečky a poté mohou (někdy i nevratně) poškodit celé karetní lůžko*

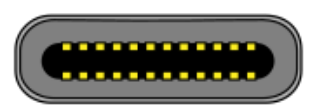

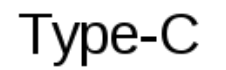

Připojte dodaný kabel USB do nabíječky nebo počítače

Připojte druhou polovinu kabelu USB k telefonu.

USB konektor typu C se narozdíl od jeho předchůdce může vkládat do telefonu oběma stranami příslušného konce. do telefonu oběma stranami příslušného konce.

### **Uvedení do provozu**

### Nabíjení baterie

Připojte adaptér s USB kabelem k přístroji a poté do zásuvky ve zdi. ikona baterie změní barvu na zelenou. Před prvním použitím doporučujeme baterii nabíjet 5-8 hodin. Kontrolujte stav baterie a nenechávejte jí úplně vybít, jinak telefon nebude zapnutelný ani při zapojení dobíječky a nějaký čas potrvá, dokud se baterie nevzkřísí alespoň na minimum. Plné nabití baterie je indikováno plnou bílou ikonou na oznamovací liště. Nabíjení baterie<br>
Připojte adaptér s USB kabelem k přezmění barvu na zelenou. Před prvnín hodin. Kontrolujte stav baterie a nen zapnutelný ani při zapojení dobíječky<br>
alespoň na minimum. Plné nabití baterie a nen zapnutel

 indikuje, že nabíjení stále probíhá, i když je zobrazeno  $100\%$  → Nastavení → Telefon → Stav.

### *Poznámka:*

*Doporučuje se dobíjet telefon s vypnutým displejem, v opačném případě se nemusí dobít do plna. Hodnoty přiložené dobíječky jsou 5V, 2A. Nedobíjejte přístroj jinou nabíječkou, v případě selhání není poté možné uplatnít garanční podmínky.*

### **Zapnutí a vypnutí telefonu**

Baterii zcela nabijte pomocí dodané dobíječky. Stiskněte a podržte zapínací tlačítko dokud neucítíte vibrace. Přístroj se poté zapne. Pro vypnutí stiskněte a znovu podržte stejné tlačítko. Na displeji poté vyberte Vypnout. Pokud chcete telefon pouze znovu zapnout vyberte místo vypnutí možnost Restart.

### **Úspora energie a zámek obrazovky**

Pokud je přístroj v nečinnosti, přejde do úsporného režimu displej zhasne a zamkne se. K probuzení stiskněte tlačítko Napájení a odblokovat.

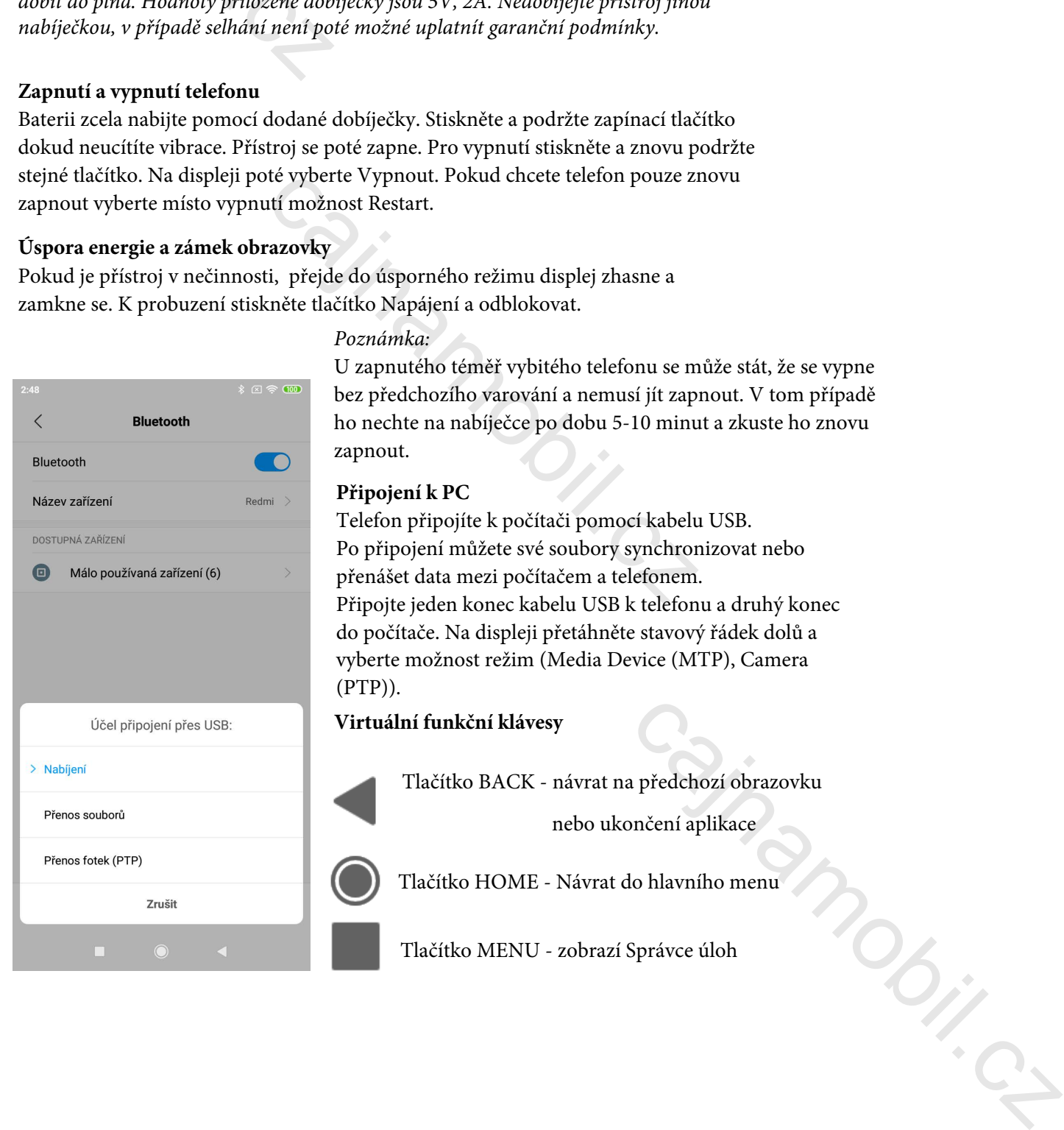

### *Poznámka:*

U zapnutého téměř vybitého telefonu se může stát, že se vypne bez předchozího varování a nemusí jít zapnout. V tom případě ho nechte na nabíječce po dobu 5-10 minut a zkuste ho znovu zapnout.

### **Připojení k PC**

Telefon připojíte k počítači pomocí kabelu USB. Po připojení můžete své soubory synchronizovat nebo přenášet data mezi počítačem a telefonem. Připojte jeden konec kabelu USB k telefonu a druhý konec do počítače. Na displeji přetáhněte stavový řádek dolů a vyberte možnost režim (Media Device (MTP), Camera (PTP)).

### **Virtuální funkční klávesy**

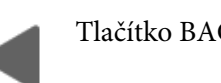

Tlačítko BACK - návrat na předchozí obrazovku

nebo ukončení aplikace

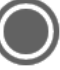

Tlačítko HOME - Návrat do hlavního menu

Tlačítko MENU - zobrazí Správce úloh

# **Základy používání systému** Calady používání systému<br>2. aklady používání systému<br>4.00

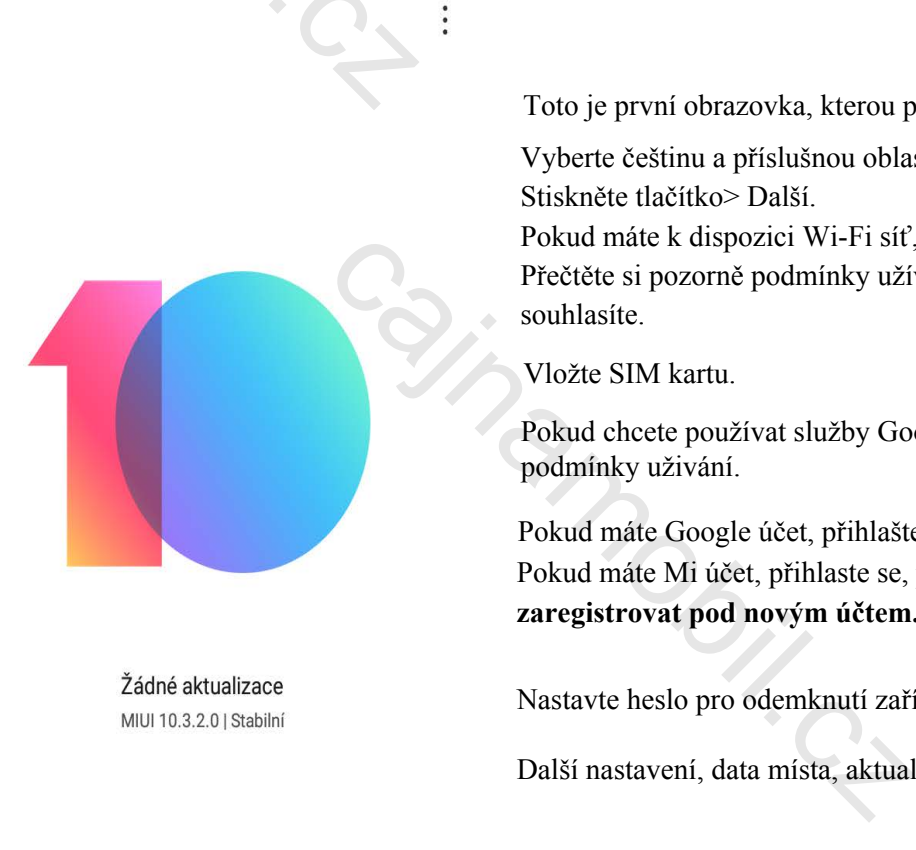

### **Domovská obrazovka**

Toto je první obrazovka, kterou po zapnutí uvidíte.

Vyberte češtinu a příslušnou oblast. Stiskněte tlačítko> Další. Pokud máte k dispozici Wi-Fi síť, připojte se k ní Přečtěte si pozorně podmínky užívání a přijměte je, pokud s tím souhlasíte.

Vložte SIM kartu.

Pokud chcete používat služby Google, přijměte jejich podmínky uživání.

Pokud máte Google účet, přihlašte se na něj (nepovínné) Pokud máte Mi účet, přihlaste se, pokud ne, můžete se **zaregistrovat pod novým účtem.**

Nastavte heslo pro odemknutí zařízení.

Další nastavení, data místa, aktualizace a zpětná vazba na uživatele

Nastavte motiv.

Dokončete nastavení, stiskněte toto tlačítko .

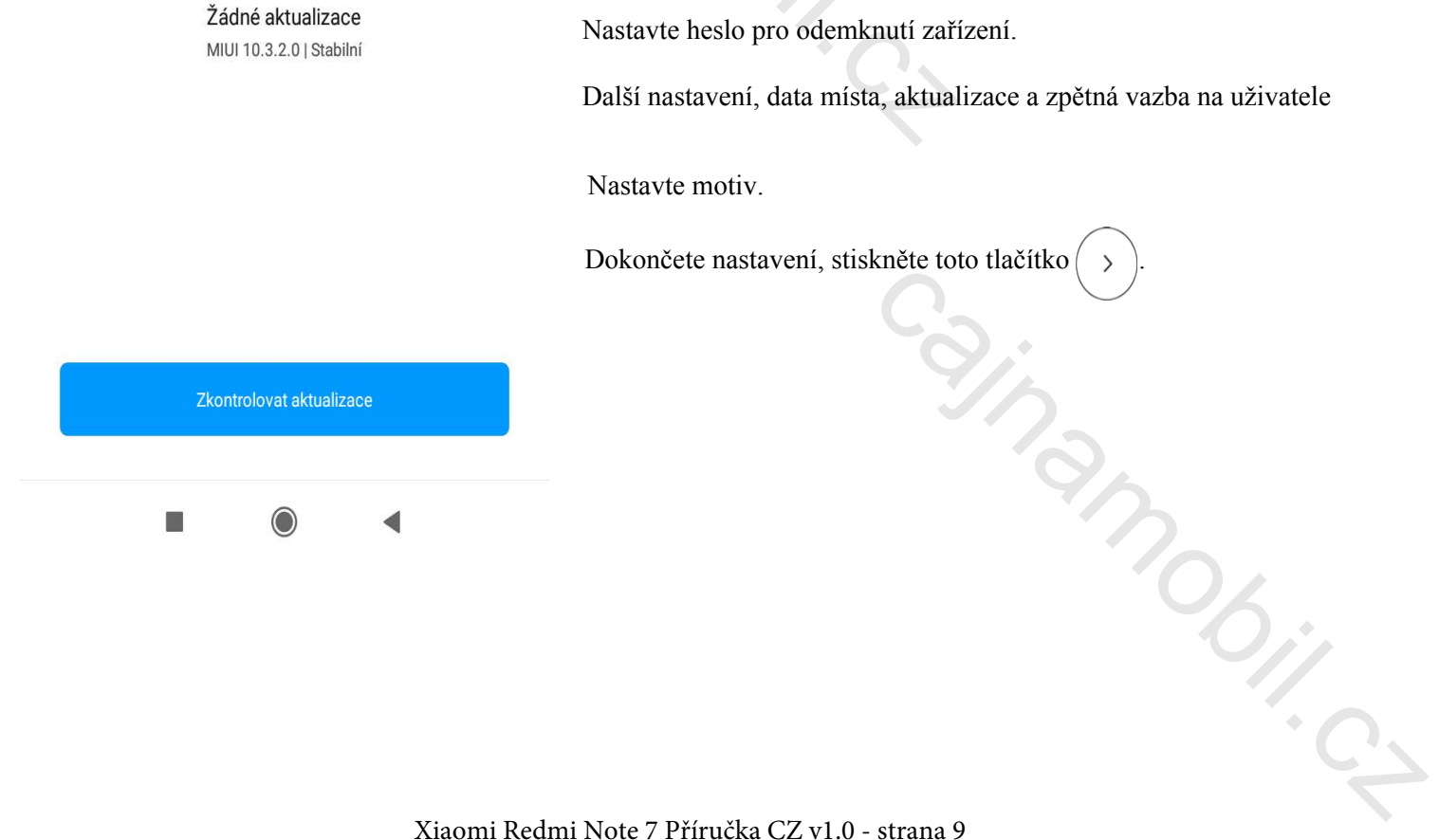

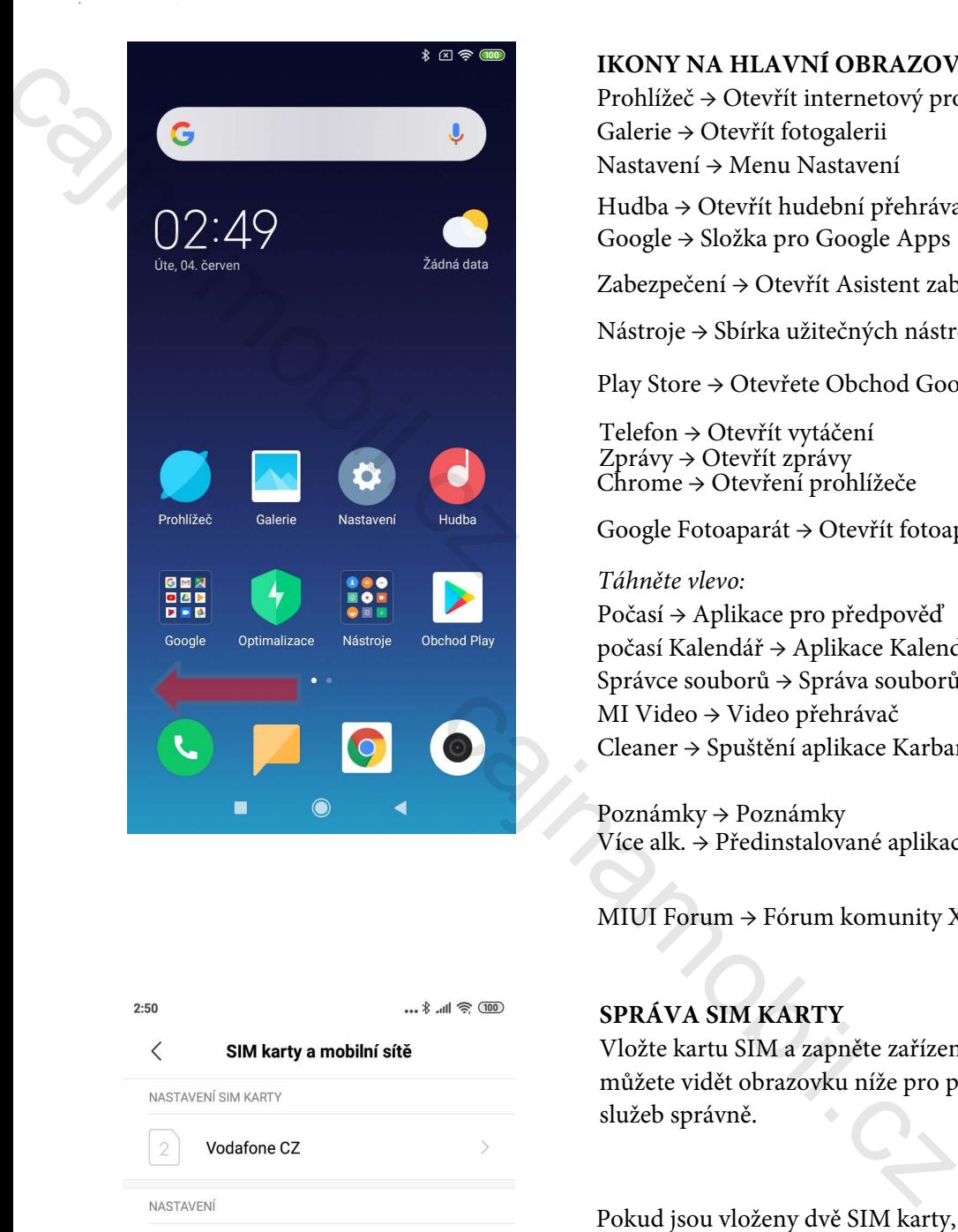

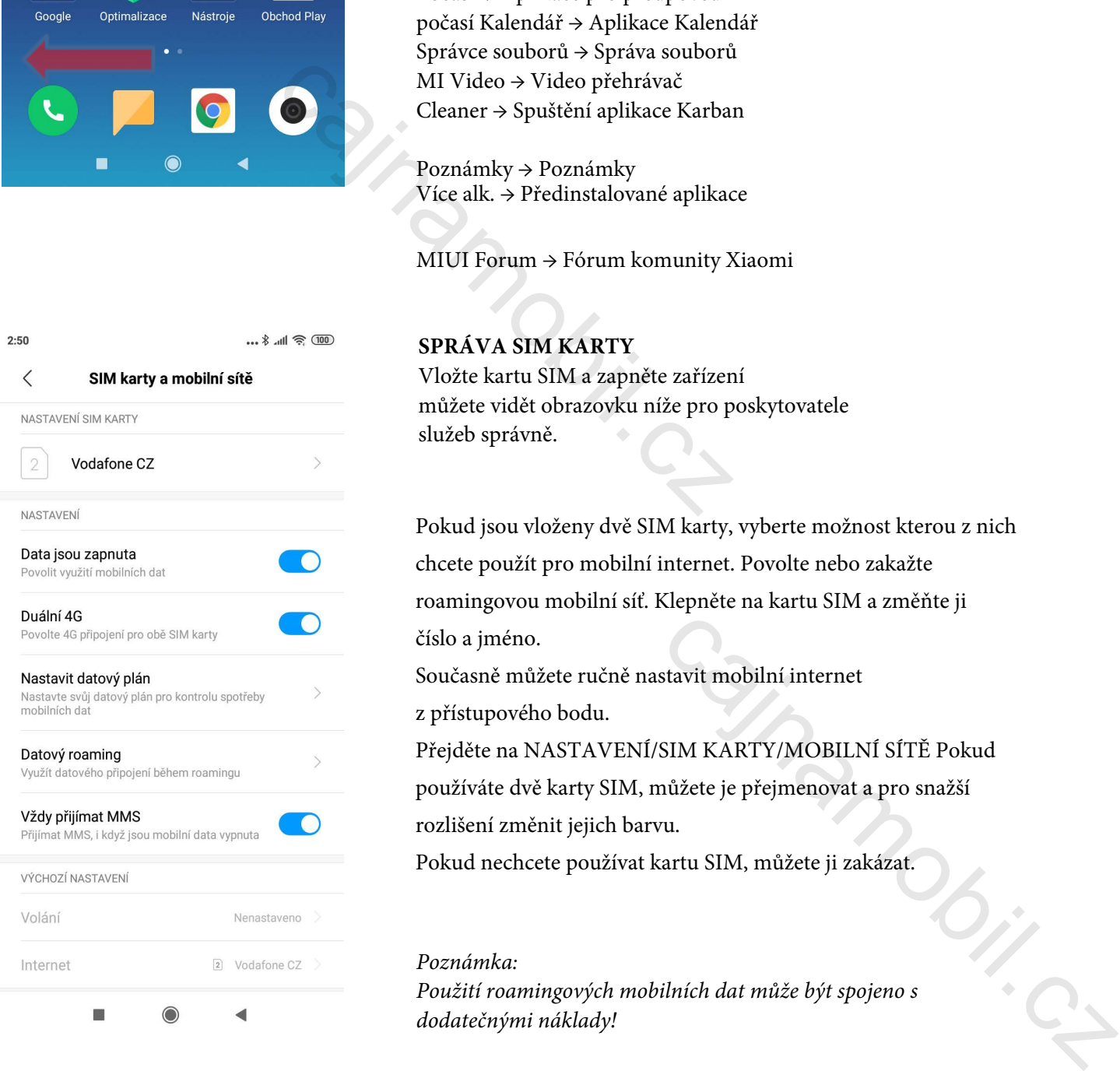

### **IKONY NA HLAVNÍ OBRAZOVCE**

Prohlížeč → Otevřít internetový prohlížeč Galerie → Otevřít fotogalerii Nastavení → Menu Nastavení

Hudba → Otevřít hudební přehrávač Google → Složka pro Google Apps

Zabezpečení → Otevřít Asistent zabezpečení

Nástroje → Sbírka užitečných nástrojů

Play Store → Otevřete Obchod Google Play

Telefon → Otevřít vytáčení Zprávy → Otevřít zprávy Chrome → Otevření prohlížeče

Google Fotoaparát → Otevřít fotoaparát

### *Táhněte vlevo:*

Počasí → Aplikace pro předpověď počasí Kalendář → Aplikace Kalendář Správce souborů → Správa souborů MI Video → Video přehrávač Cleaner → Spuštění aplikace Karban

Poznámky → Poznámky Více alk. → Předinstalované aplikace

MIUI Forum → Fórum komunity Xiaomi

### **SPRÁVA SIM KARTY**

Vložte kartu SIM a zapněte zařízení můžete vidět obrazovku níže pro poskytovatele služeb správně.

Pokud jsou vloženy dvě SIM karty, vyberte možnost kterou z nich chcete použít pro mobilní internet. Povolte nebo zakažte roamingovou mobilní síť. Klepněte na kartu SIM a změňte ji číslo a jméno.

Současně můžete ručně nastavit mobilní internet

z přístupového bodu.

Přejděte na NASTAVENÍ/SIM KARTY/MOBILNÍ SÍTĚ Pokud používáte dvě karty SIM, můžete je přejmenovat a pro snažší rozlišení změnit jejich barvu.

Pokud nechcete používat kartu SIM, můžete ji zakázat.

### *Poznámka:*

*Použití roamingových mobilních dat může být spojeno s dodatečnými náklady!* 

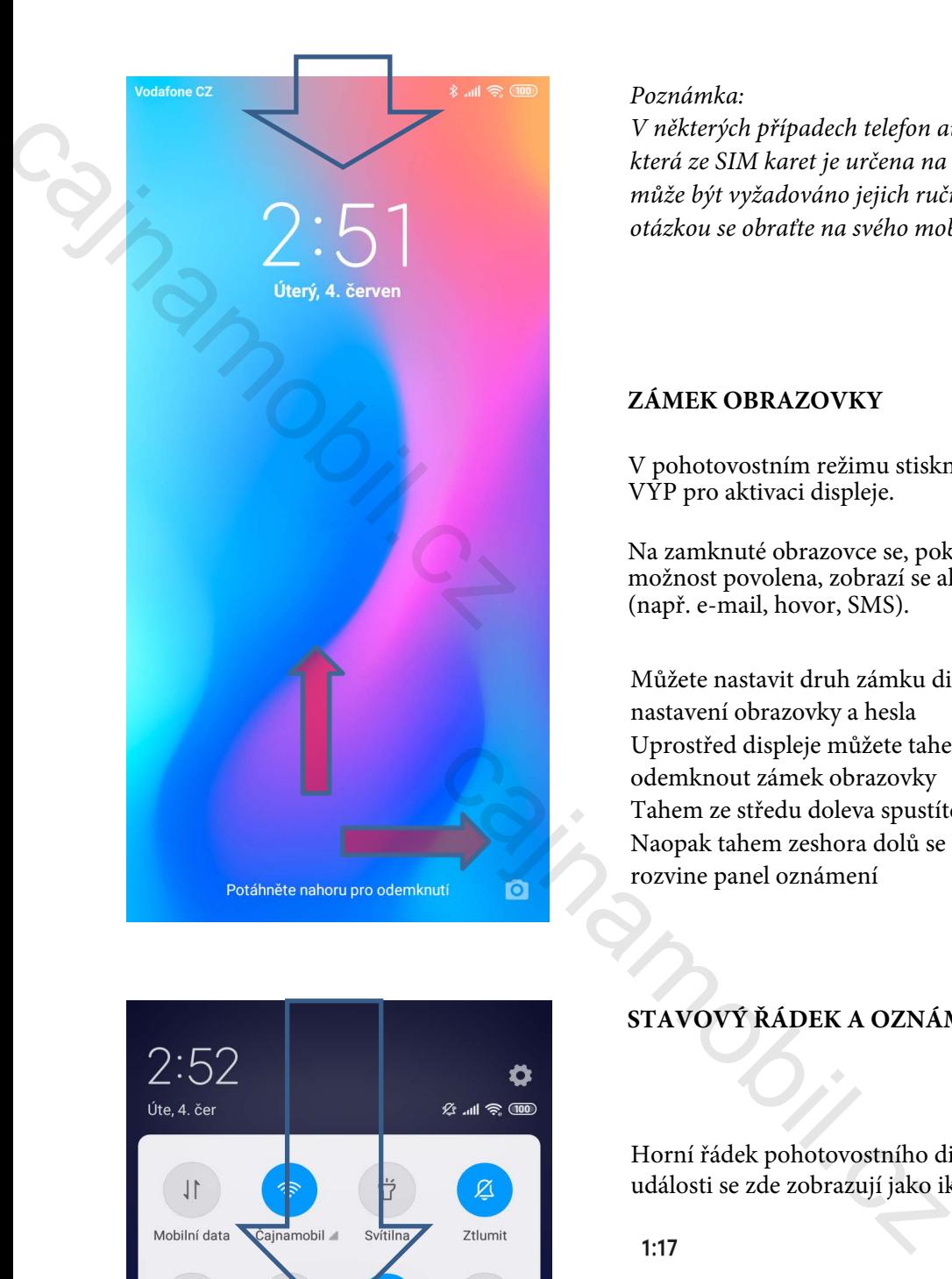

# WHERE A GRAPHIQUE CONTRACTED AND TRANSPORTATION CONTRACTED AND DEVICE IDENTIFY CONTRACTED AND TRANSPORT INTERNATIONAL CONTRACTED AND TRANSPORT CONTRACTED AND TRANSPORT CONTRACTED AND TRANSPORT CONTRACTED AND TRANSPORT ON

### *Poznámka:*

*V některých případech telefon automaticky neví, která ze SIM karet je určena na mobilní internet a může být vyžadováno jejich ruční nastavení. S touto otázkou se obraťte na svého mobilního operátora.*

### **ZÁMEK OBRAZOVKY**

V pohotovostním režimu stiskněte tlačítko ZAP / VYP pro aktivaci displeje.

Na zamknuté obrazovce se, pokud je tato možnost povolena, zobrazí se aktuální oznámení (např. e-mail, hovor, SMS).

Můžete nastavit druh zámku displeje v menu/ nastavení obrazovky a hesla Uprostřed displeje můžete tahem od spoda odemknout zámek obrazovky Tahem ze středu doleva spustíte fotoaparát Naopak tahem zeshora dolů se Vám od stavového rozvine panel oznámení

### **STAVOVÝ ŘÁDEK A OZNÁMENÍ UDÁLOSTÍ**

Horní řádek pohotovostního displeje je stavový řádek, události se zde zobrazují jako ikony:

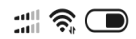

Potáhněte stavový řádek z horní části obrazovky a rozbalte ikony můžete vidět panel oznámení, nad kterým jsou viditelné rychlé přepínače.

Stisknutím tlačítka X smažete všechna oznámení. Některá oznámení můžete smazat po jednom tahem zleva doprava na konkrétní události.

V MENU/NASTAVENÍ/OZNÁMENÍ/STAV si můžete prohlédnout oznámení, která se zobrazila, přizpůsobit stavový řádek, panel oznámení a jednotlivé přepínače.

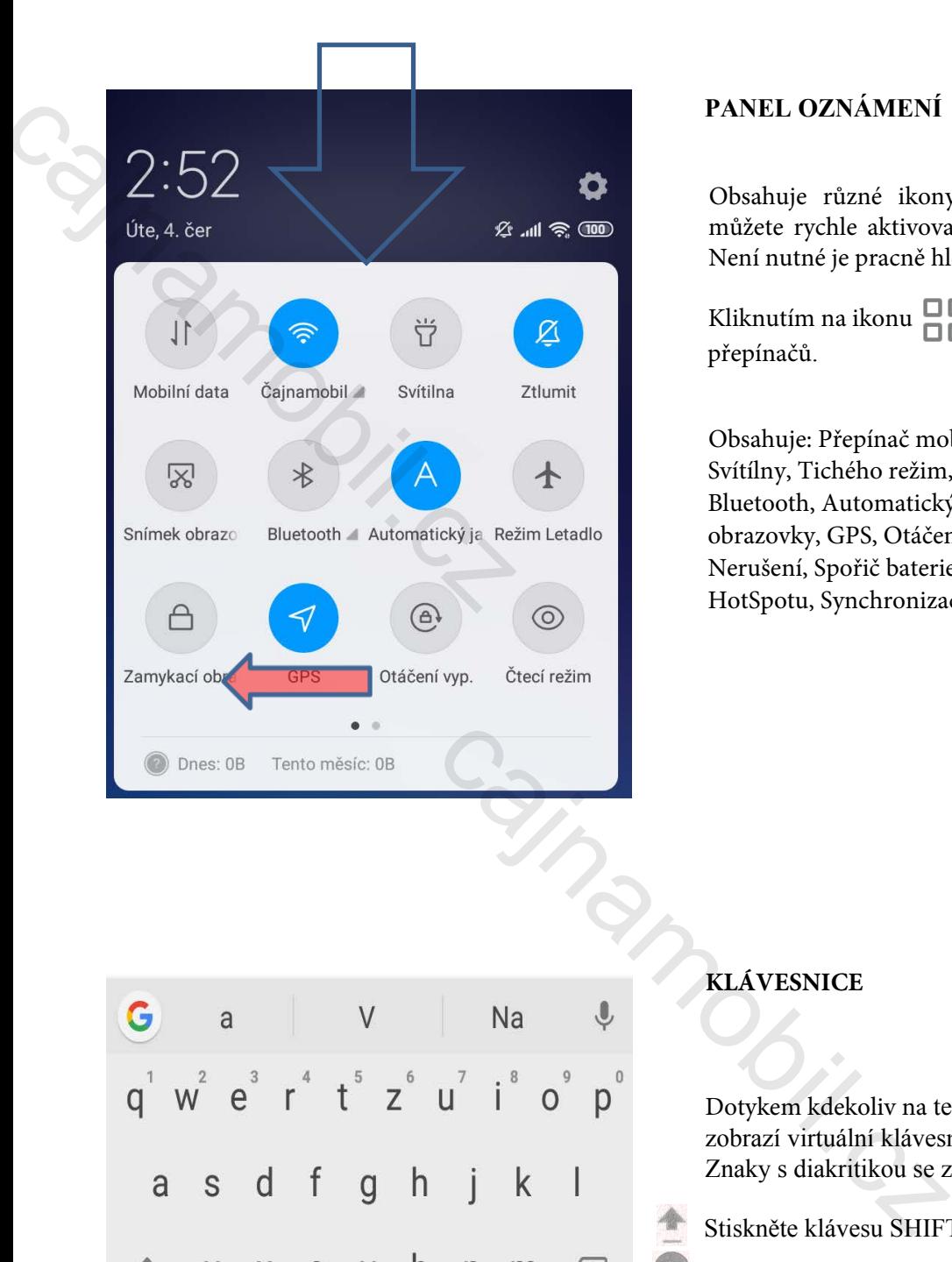

### **PANEL OZNÁMENÍ**

Obsahuje různé ikony rychlého nastavení. Zde můžete rychle aktivovat nebo deaktivovat funkce. Není nutné je pracně hledat v menu.

Kliknutím na ikonu  $\Box \Box$  nastavíte výběr aktivních přepínačů.

Obsahuje: Přepínač mobilních dat, WiFi sítě, Svítílny, Tichého režim, Snímání obrazovky, Bluetooth, Automatický jas, Režim letadlo, Zámek obrazovky, GPS, Otáčení LCD, Režim čtení, Nerušení, Spořič baterie, Přepínač vibrací, HotSpotu, Synchronizace a Navigačních tlačítek.

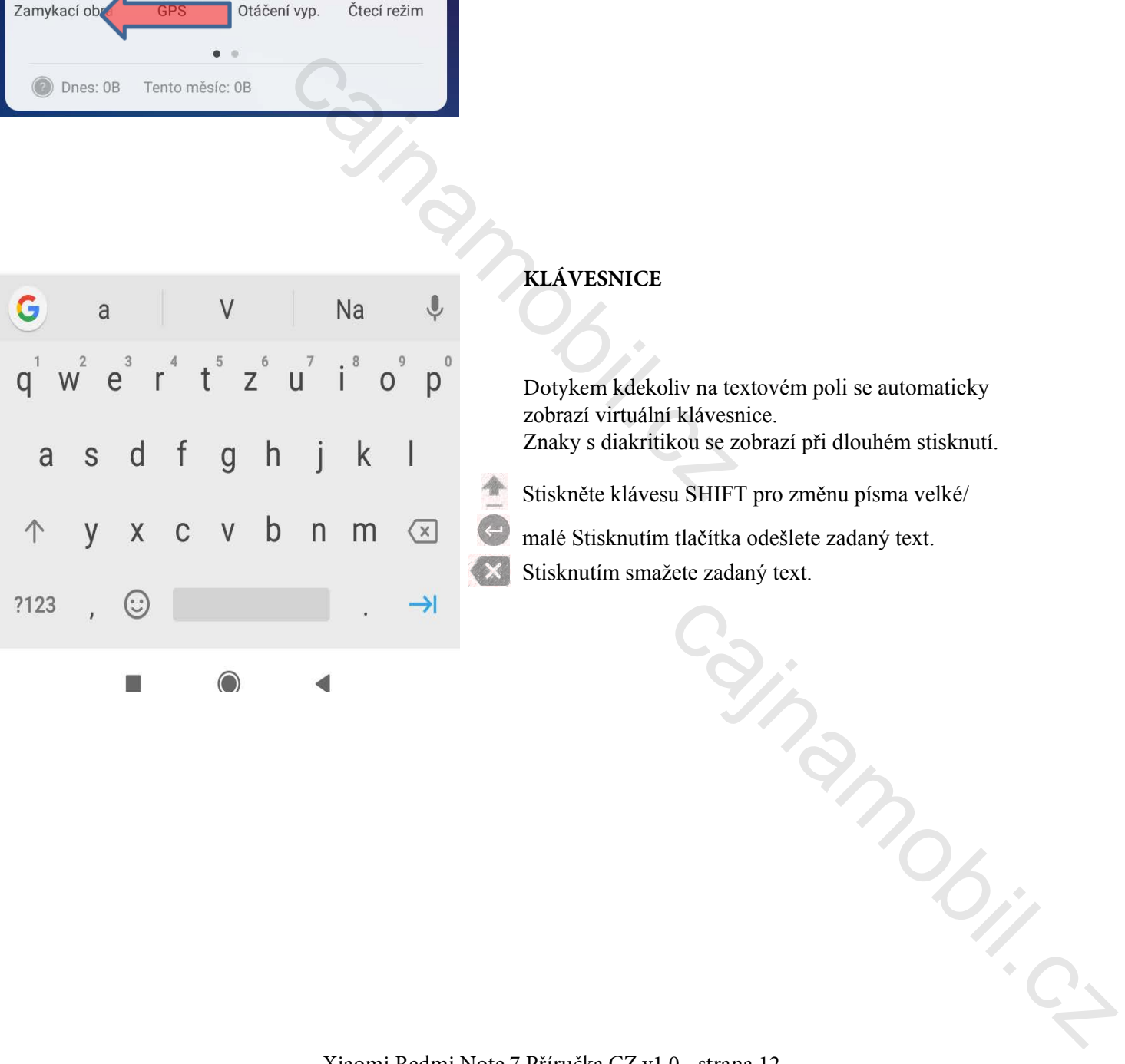

### **KLÁVESNICE**

Dotykem kdekoliv na textovém poli se automaticky zobrazí virtuální klávesnice. Znaky s diakritikou se zobrazí při dlouhém stisknutí.

- Stiskněte klávesu SHIFT pro změnu písma velké/
- malé Stisknutím tlačítka odešlete zadaný text.
- Stisknutím smažete zadaný text.

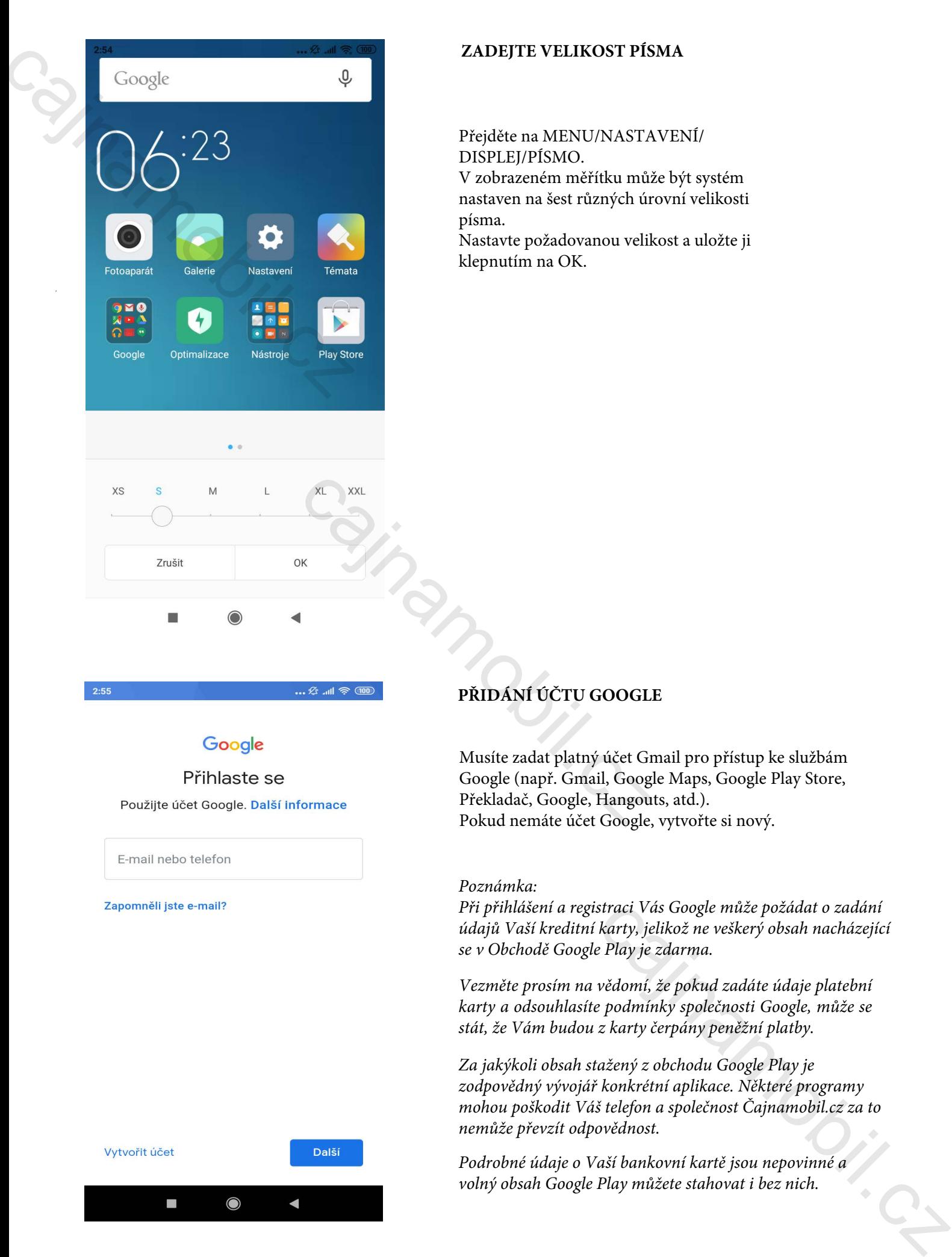

### **ZADEJTE VELIKOST PÍSMA**

### Přejděte na MENU/NASTAVENÍ/ DISPLEJ/PÍSMO.

V zobrazeném měřítku může být systém nastaven na šest různých úrovní velikosti písma.

Nastavte požadovanou velikost a uložte ji klepnutím na OK.

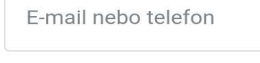

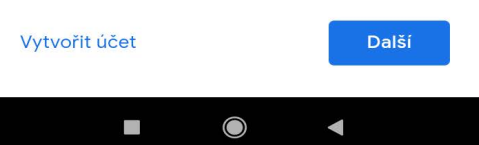

### **PŘIDÁNÍ ÚČTU GOOGLE**

Musíte zadat platný účet Gmail pro přístup ke službám Google (např. Gmail, Google Maps, Google Play Store, Překladač, Google, Hangouts, atd.). Pokud nemáte účet Google, vytvořte si nový.

### *Poznámka:*

*Při přihlášení a registraci Vás Google může požádat o zadání údajů Vaší kreditní karty, jelikož ne veškerý obsah nacházející se v Obchodě Google Play je zdarma.*

*Vezměte prosím na vědomí, že pokud zadáte údaje platební karty a odsouhlasíte podmínky společnosti Google, může se stát, že Vám budou z karty čerpány peněžní platby.* 

*Za jakýkoli obsah stažený z obchodu Google Play je zodpovědný vývojář konkrétní aplikace. Některé programy mohou poškodit Váš telefon a společnost Čajnamobil.cz za to nemůže převzít odpovědnost.* 

*Podrobné údaje o Vaší bankovní kartě jsou nepovinné a volný obsah Google Play můžete stahovat i bez nich.* 

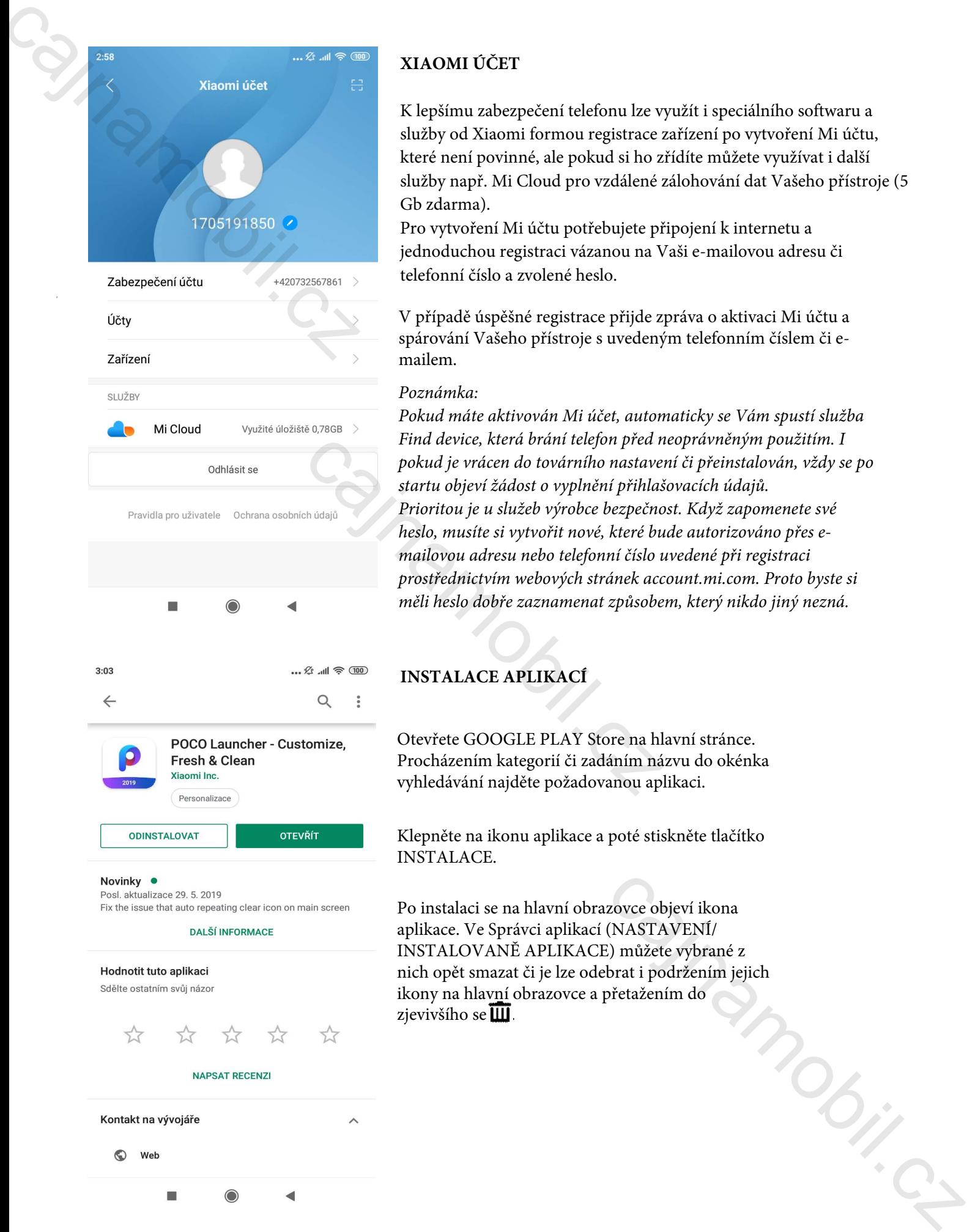

### **XIAOMI ÚČET**

K lepšímu zabezpečení telefonu lze využít i speciálního softwaru a služby od Xiaomi formou registrace zařízení po vytvoření Mi účtu, které není povinné, ale pokud si ho zřídíte můžete využívat i další služby např. Mi Cloud pro vzdálené zálohování dat Vašeho přístroje (5 Gb zdarma).

Pro vytvoření Mi účtu potřebujete připojení k internetu a jednoduchou registraci vázanou na Vaši e-mailovou adresu či telefonní číslo a zvolené heslo.

V případě úspěšné registrace přijde zpráva o aktivaci Mi účtu a spárování Vašeho přístroje s uvedeným telefonním číslem či emailem.

### *Poznámka:*

*Pokud máte aktivován Mi účet, automaticky se Vám spustí služba Find device, která brání telefon před neoprávněným použitím. I pokud je vrácen do továrního nastavení či přeinstalován, vždy se po startu objeví žádost o vyplnění přihlašovacích údajů. Prioritou je u služeb výrobce bezpečnost. Když zapomenete své heslo, musíte si vytvořit nové, které bude autorizováno přes emailovou adresu nebo telefonní číslo uvedené při registraci prostřednictvím webových stránek account.mi.com. Proto byste si měli heslo dobře zaznamenat způsobem, který nikdo jiný nezná.*

### **INSTALACE APLIKACÍ**

Otevřete GOOGLE PLAY Store na hlavní stránce. Procházením kategorií či zadáním názvu do okénka vyhledávání najděte požadovanou aplikaci.

Klepněte na ikonu aplikace a poté stiskněte tlačítko INSTALACE.

Po instalaci se na hlavní obrazovce objeví ikona aplikace. Ve Správci aplikací (NASTAVENÍ/ INSTALOVANĚ APLIKACE) můžete vybrané z nich opět smazat či je lze odebrat i podržením jejich ikony na hlavní obrazovce a přetažením do zjevivšího se $\overline{\mathbf{H}}$ .

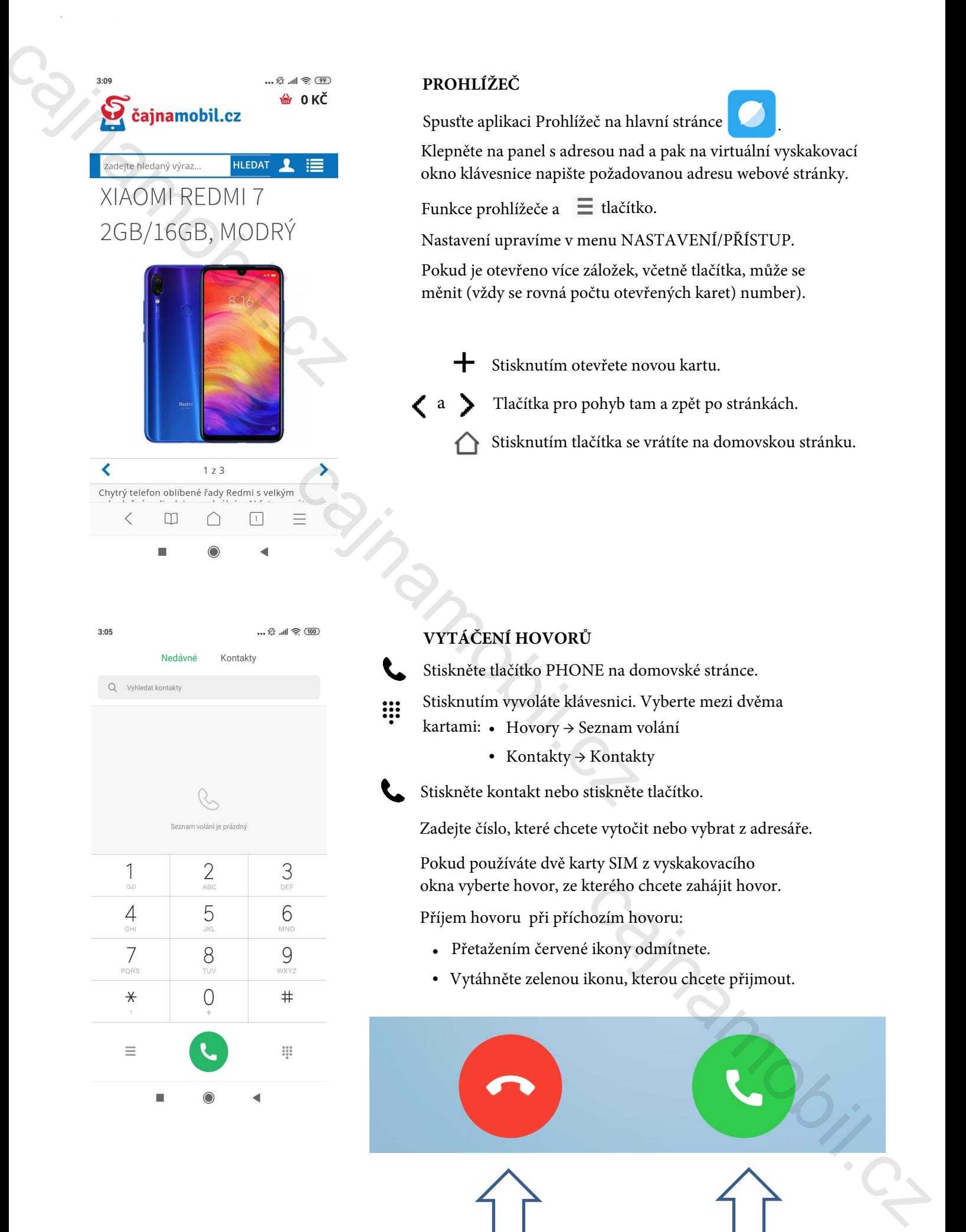

Xiaomi Redmi Note 7 Příručka CZ v1.0 - strana 15

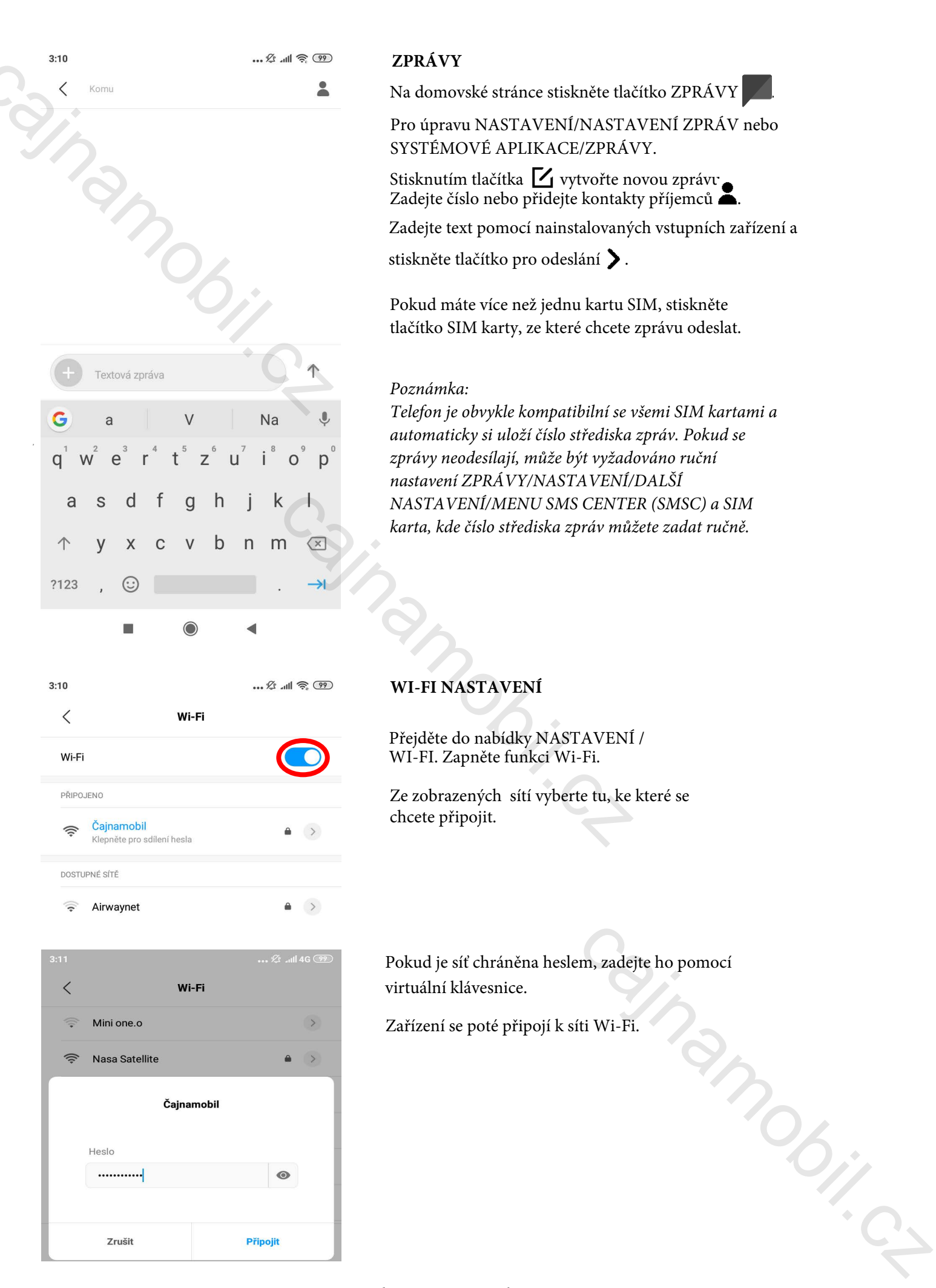

### **ZPRÁVY**

Na domovské stránce stiskněte tlačítko ZPRÁVY .

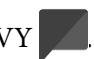

Pro úpravu NASTAVENÍ/NASTAVENÍ ZPRÁV nebo SYSTÉMOVÉ APLIKACE/ZPRÁVY.

Stisknutím tlačítka 11 vytvořte novou zprávu. Zadejte číslo nebo přidejte kontakty příjemců **.** 

Zadejte text pomocí nainstalovaných vstupních zařízení a

stiskněte tlačítko pro odeslání >.

Pokud máte více než jednu kartu SIM, stiskněte tlačítko SIM karty, ze které chcete zprávu odeslat.

### *Poznámka:*

*Telefon je obvykle kompatibilní se všemi SIM kartami a automaticky si uloží číslo střediska zpráv. Pokud se zprávy neodesílají, může být vyžadováno ruční nastavení ZPRÁVY/NASTAVENÍ/DALŠÍ NASTAVENÍ/MENU SMS CENTER (SMSC) a SIM karta, kde číslo střediska zpráv můžete zadat ručně.*

### **WI-FI NASTAVENÍ**

Přejděte do nabídky NASTAVENÍ / WI-FI. Zapněte funkci Wi-Fi.

Ze zobrazených sítí vyberte tu, ke které se chcete připojit.

Pokud je síť chráněna heslem, zadejte ho pomocí virtuální klávesnice.

Zařízení se poté připojí k síti Wi-Fi.

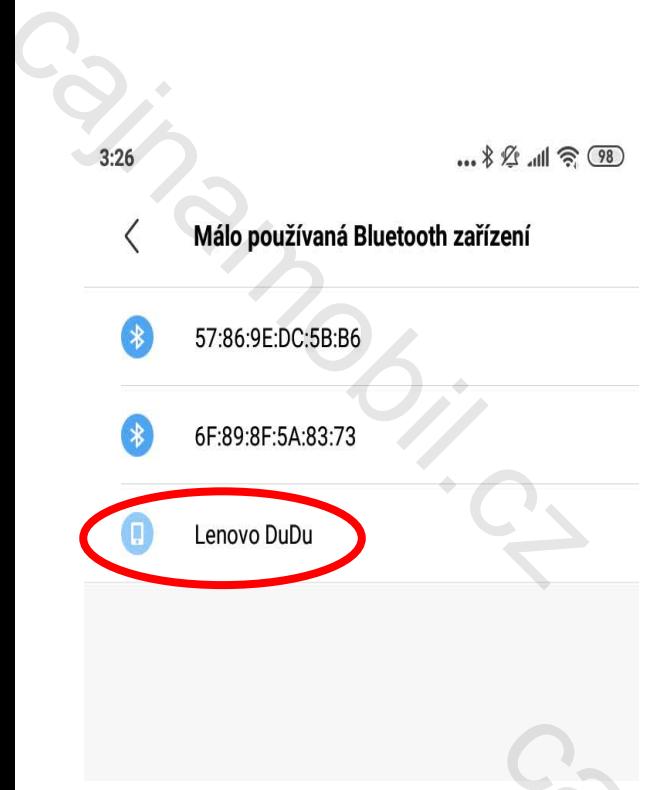

### **NASTAVENÍ BLUETOOTH**

Přejděte do nabídky NASTAVENÍ/ BLUETOOTH. Zapněte funkci Bluetooth. Automaticky se zapne vyhledávání a připojitelná zařízení disponující touto zapnutou technologií se zohrazí v seznamu.

Pokud doba vyhledání vypršela, můžete znovu restartovat vyhledávání.

Vyberte v seznamu zařízení, které chcete spárovat.

V případě potřeby zadejte svůj PIN (obvykle 1111, 1234 nebo 0000).

Povolte párování v překryvném okně.

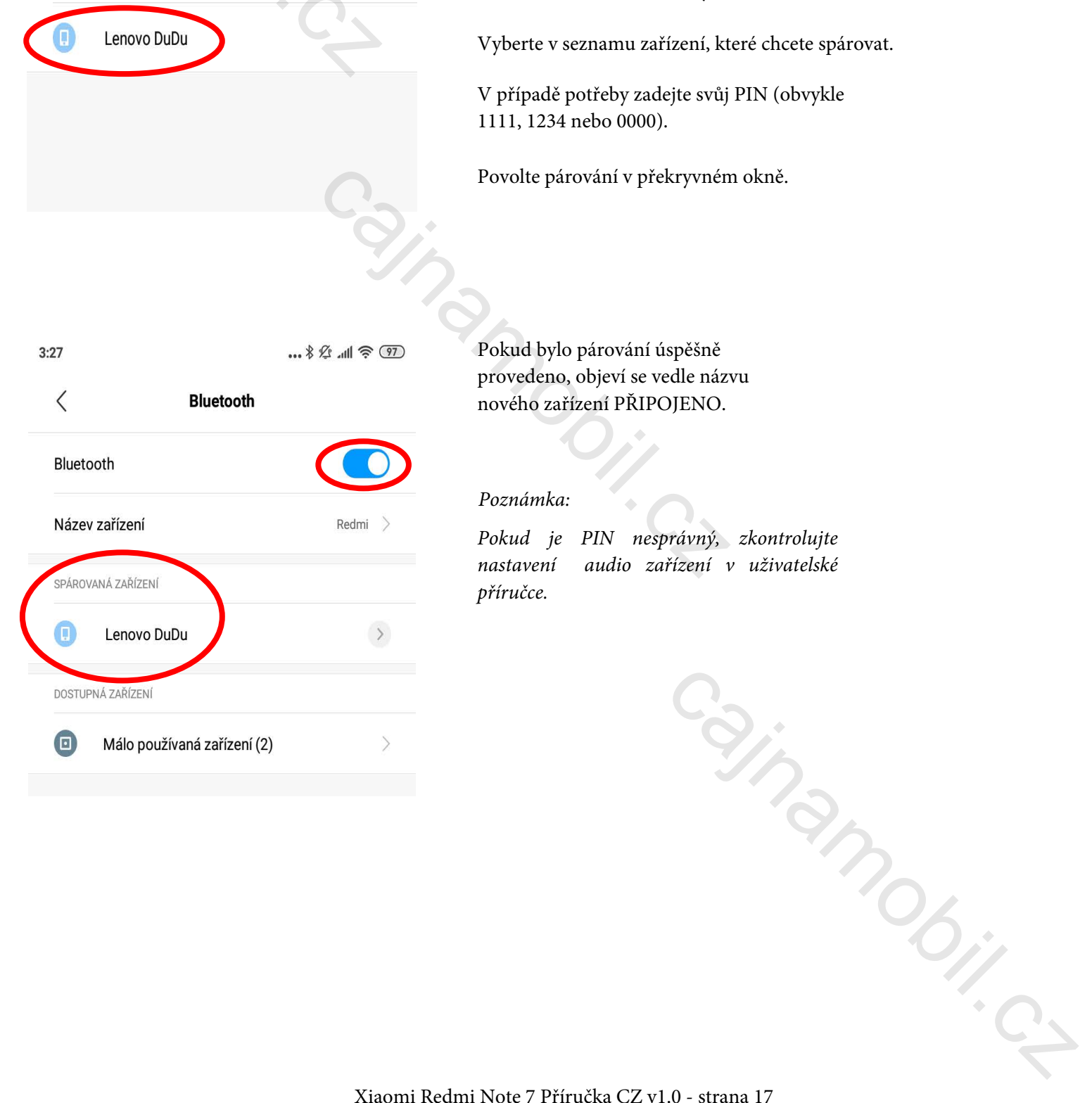

Pokud bylo párování úspěšně provedeno, objeví se vedle názvu nového zařízení PŘIPOJENO.

### *Poznámka:*

*Pokud je PIN nesprávný, zkontrolujte nastavení audio zařízení v uživatelské příručce.*

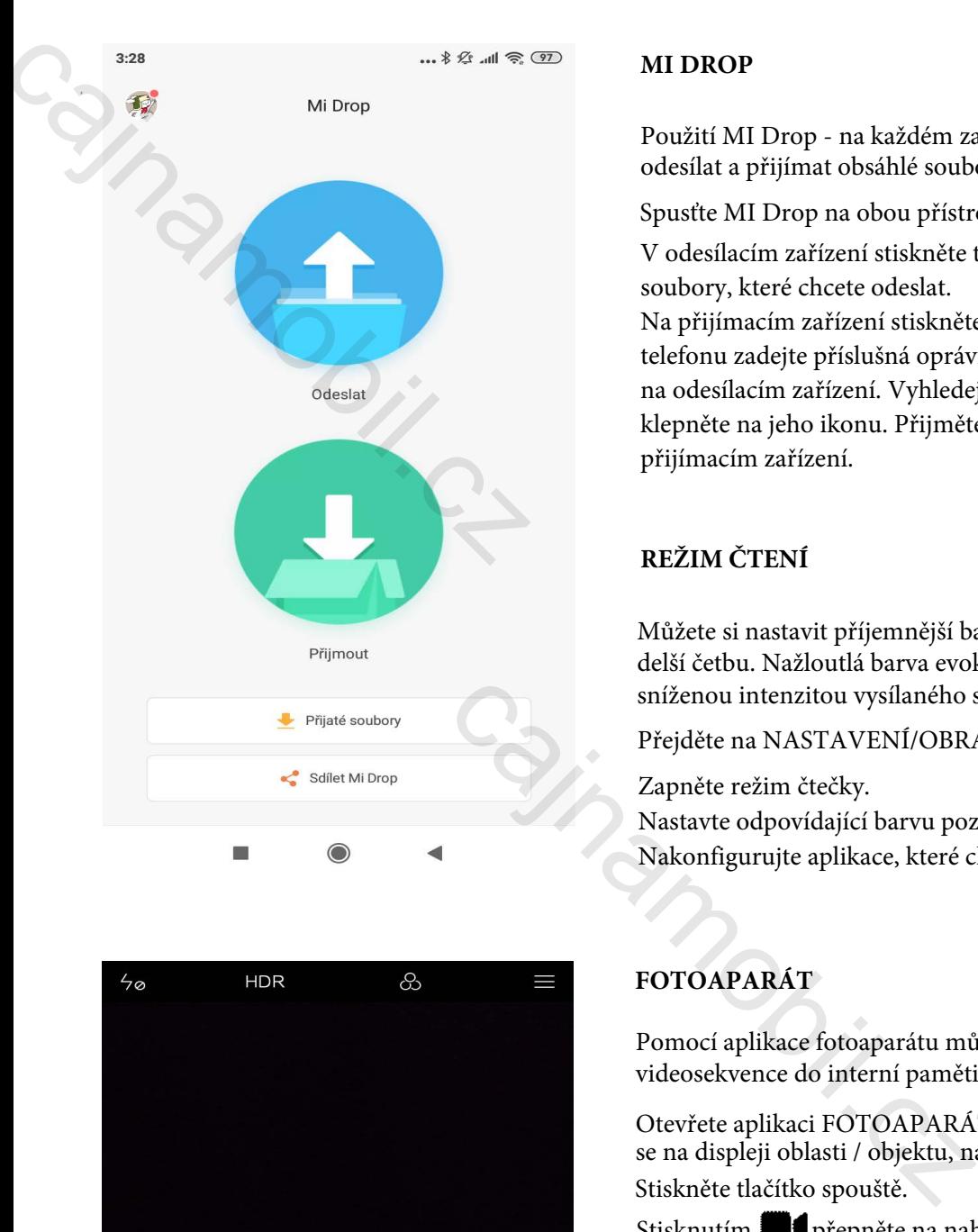

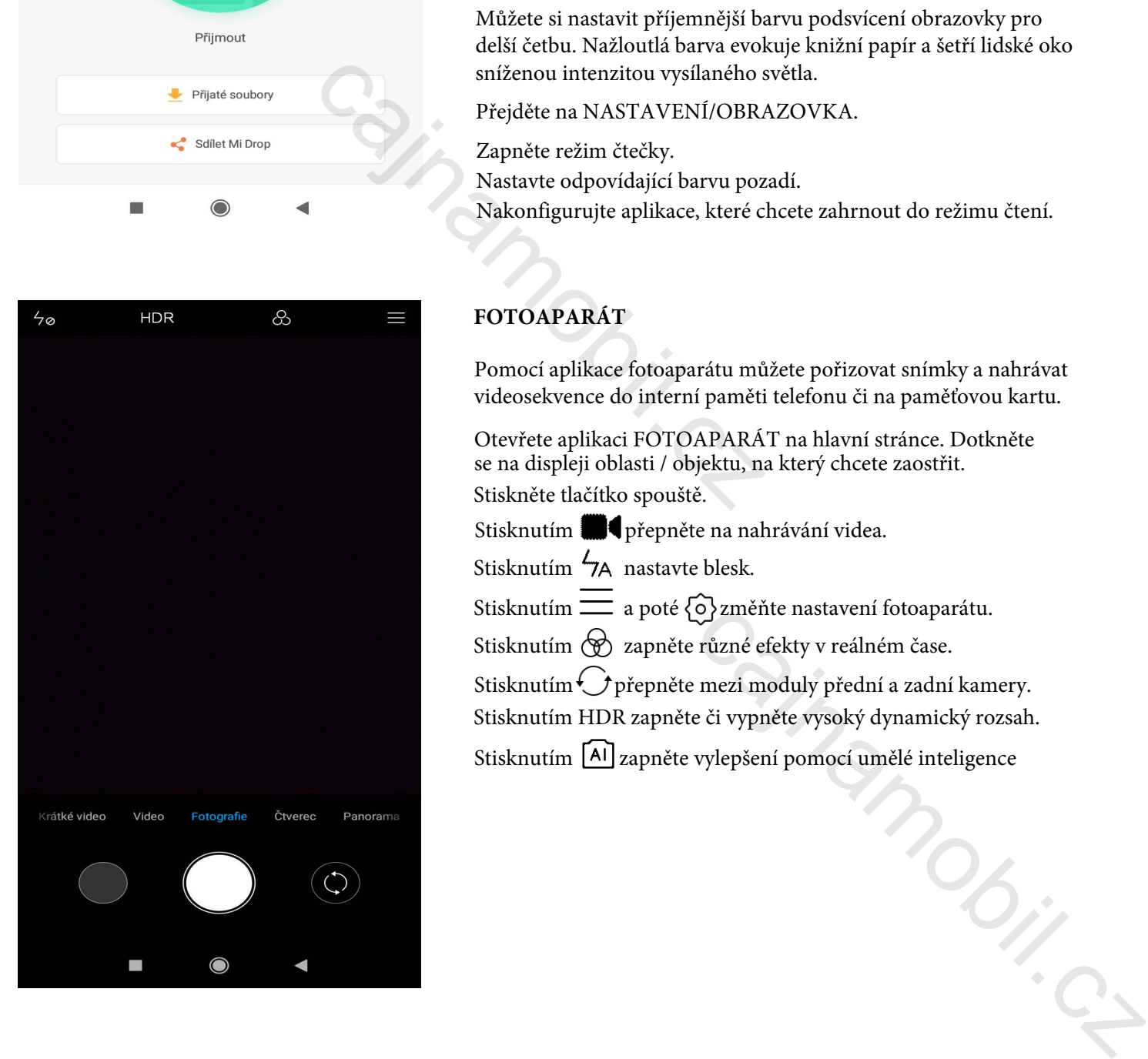

### **MI DROP**

Použití MI Drop - na každém zařízení Android můžete odesílat a přijímat obsáhlé soubory.

Spusťte MI Drop na obou přístrojích.

V odesílacím zařízení stiskněte tlačítko ODESLAT. Vyberte soubory, které chcete odeslat.

Na přijímacím zařízení stiskněte tlačítko PŘIJMOUT. Do telefonu zadejte příslušná oprávnění. Stiskněte tlačítko SEND na odesílacím zařízení. Vyhledejte přijímací zařízení a klepněte na jeho ikonu. Přijměte příchozí soubor na přijímacím zařízení.

### **REŽIM ČTENÍ**

Můžete si nastavit příjemnější barvu podsvícení obrazovky pro delší četbu. Nažloutlá barva evokuje knižní papír a šetří lidské oko sníženou intenzitou vysílaného světla.

Přejděte na NASTAVENÍ/OBRAZOVKA.

Zapněte režim čtečky.

Nastavte odpovídající barvu pozadí.

Nakonfigurujte aplikace, které chcete zahrnout do režimu čtení.

### **FOTOAPARÁT**

Pomocí aplikace fotoaparátu můžete pořizovat snímky a nahrávat videosekvence do interní paměti telefonu či na paměťovou kartu.

Otevřete aplikaci FOTOAPARÁT na hlavní stránce. Dotkněte se na displeji oblasti / objektu, na který chcete zaostřit. Stiskněte tlačítko spouště.

Stisknutím **přepněte na nahrávání videa**.

Stisknutím  $\frac{1}{2}$  nastavte blesk.

Stisknutím a poté  $\{ \widehat{\circ} \}$ změňte nastavení fotoaparátu.

Stisknutím  $\circledR$  zapněte různé efekty v reálném čase.

Stisknutím $\bigcirc$  přepněte mezi moduly přední a zadní kamery. Stisknutím HDR zapněte či vypněte vysoký dynamický rozsah.

Stisknutím **[Al]** zapněte vylepšení pomocí umělé inteligence

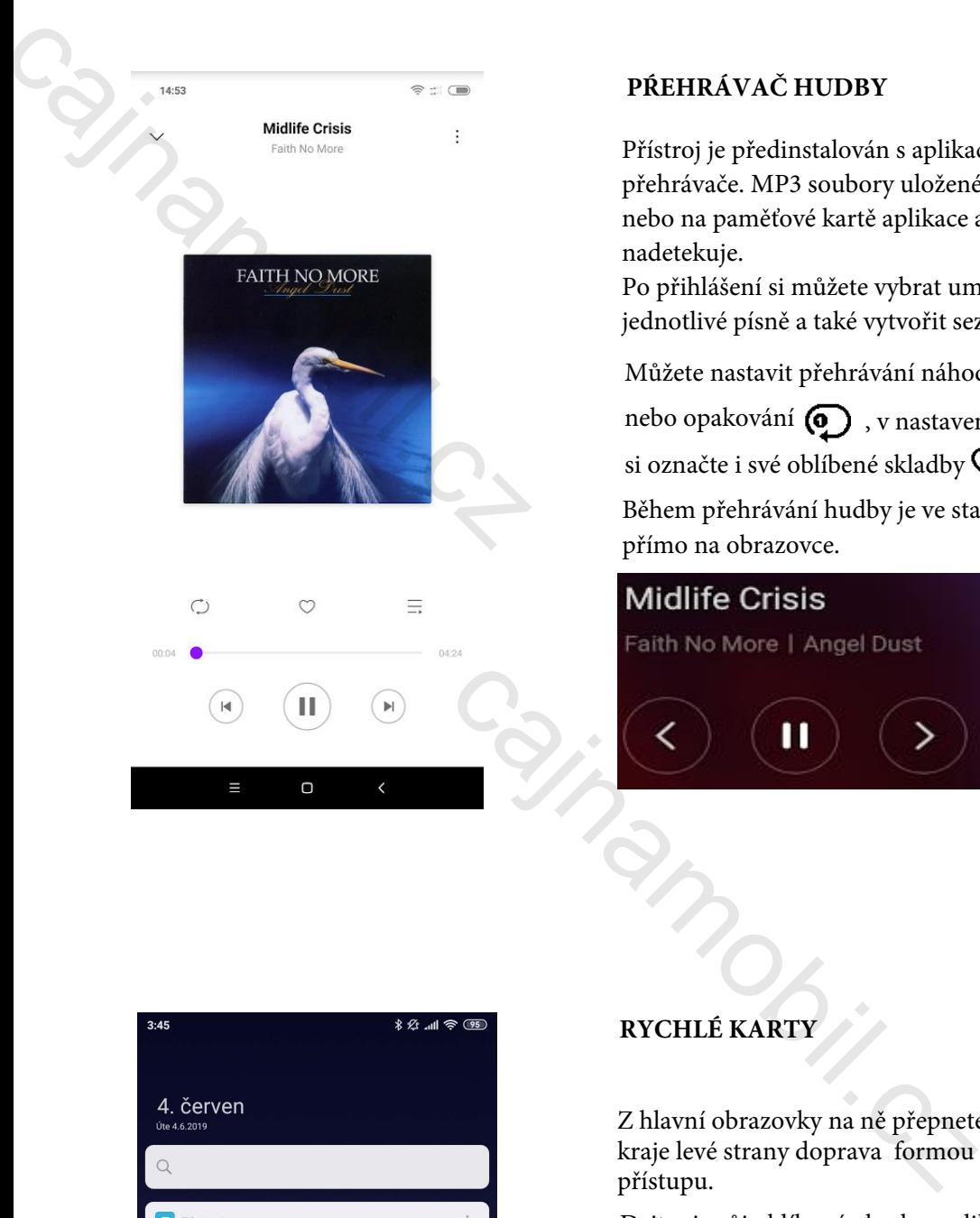

### **PŔEHRÁVAČ HUDBY**

Přístroj je předinstalován s aplikací hudebního přehrávače. MP3 soubory uložené ve vnitřní paměti nebo na paměťové kartě aplikace automaticky nadetekuje.

Po přihlášení si můžete vybrat umělce, alba i jednotlivé písně a také vytvořit seznamy skladeb.

Můžete nastavit přehrávání náhodného výběru  $\mathbf{X}$ , nonstop $\mathbf{\mathcal{Q}}$ 

nebo opakování $\bigodot$ , v nastavení hudebního přehrávače $\textbf{H}$  ,

si označte i své oblíbené skladby  $\heartsuit$ .

Během přehrávání hudby je ve stavovém řádku nebo přímo na obrazovce.

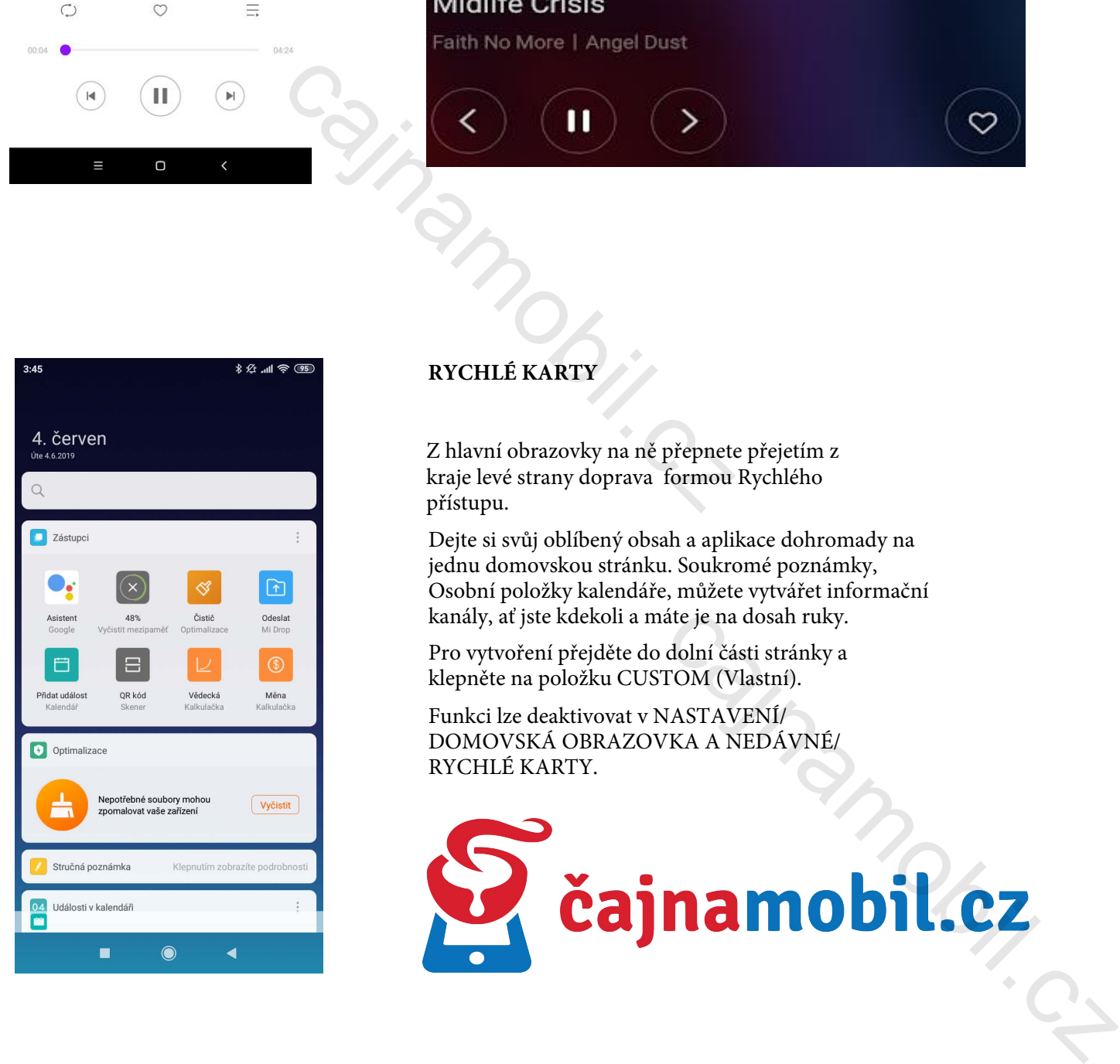

### **RYCHLÉ KARTY**

Z hlavní obrazovky na ně přepnete přejetím z kraje levé strany doprava formou Rychlého přístupu.

Dejte si svůj oblíbený obsah a aplikace dohromady na jednu domovskou stránku. Soukromé poznámky, Osobní položky kalendáře, můžete vytvářet informační kanály, ať jste kdekoli a máte je na dosah ruky.

Pro vytvoření přejděte do dolní části stránky a klepněte na položku CUSTOM (Vlastní).

Funkci lze deaktivovat v NASTAVENÍ/ DOMOVSKÁ OBRAZOVKA A NEDÁVNÉ/ RYCHLÉ KARTY.

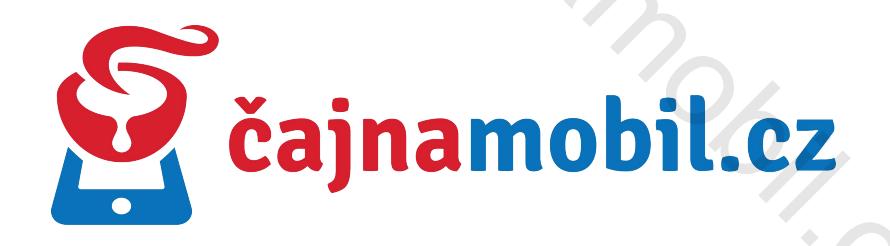